Yealink SIP-T57W

Quick Start Guide

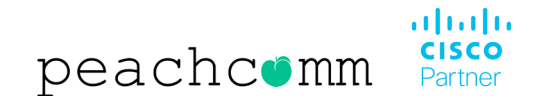

# Package Contents

The following items are included in your package. PeachComm recommends the use of the accessories provided or approved by Yealink. Use of unapproved third-party accessories may result in poor performance.

If you have any questions regarding accessories or if anything is missing, please contact [support@peachcomm.com](mailto:support@peachcomm.com) or call 877-953-8741 to speak with a Support Tech.

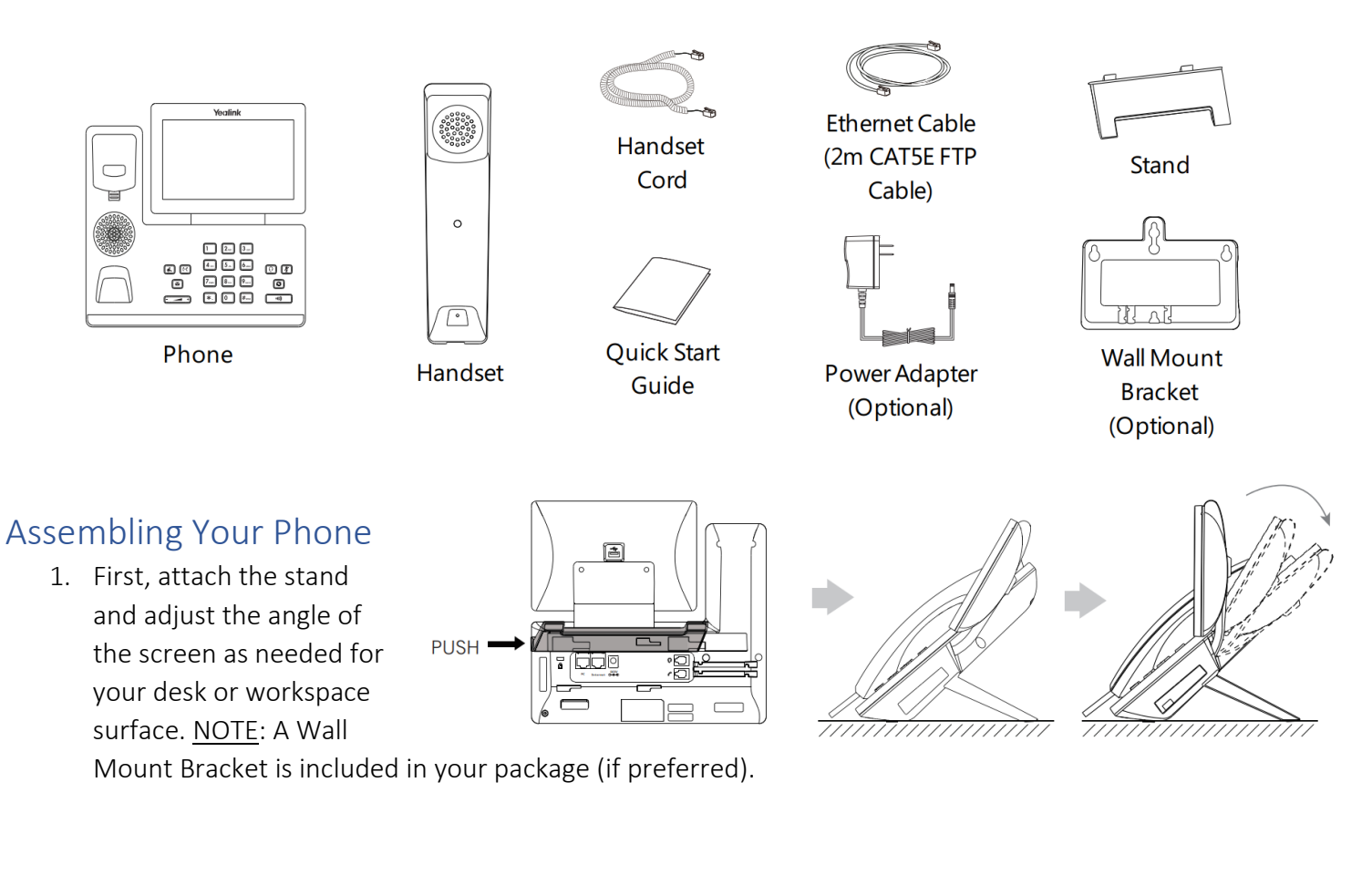

2. Second, connect the handset and optional headset.

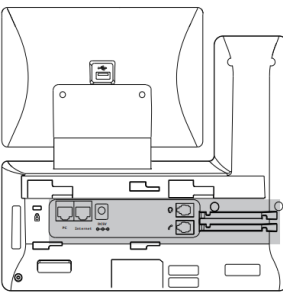

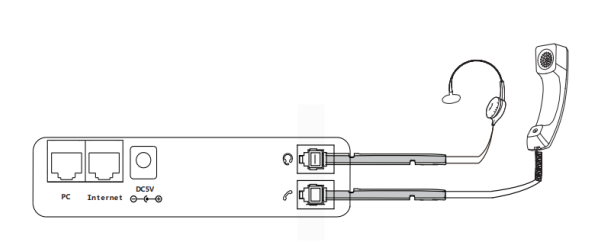

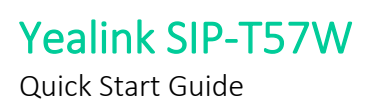

3. OPTIONAL: Connect the USB devices. NOTE: The USB port can also be used to connect other USB Devices, such as EXP50 or a USB Headset.

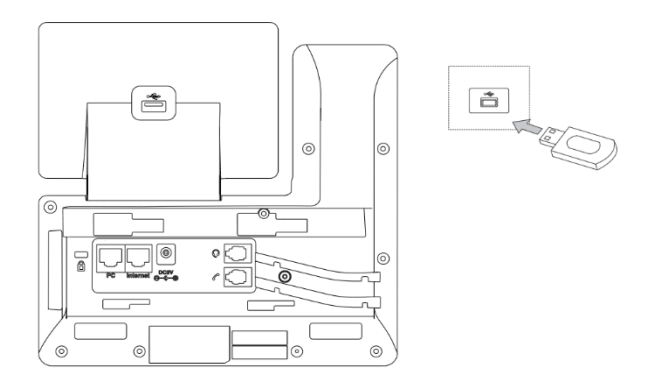

peachcomm

4. Finally, connect the network and power connections. There are two options, your Administrator will advise you which ones to use. NOTE: The IP Phone should only be used with the original Yealink Power Adapter (5V/2A) from your package. Use of a third-party power adapter may cause damage to the phone. If connecting to a

PC to your IP Phone, use the Ethernet Cable provided in your equipment package. If inline power (PoE) is provided, no power adapter is needed. Make sure the hub/switch is PoE compliant. After connection, the phone will automatically begin the initialization process.

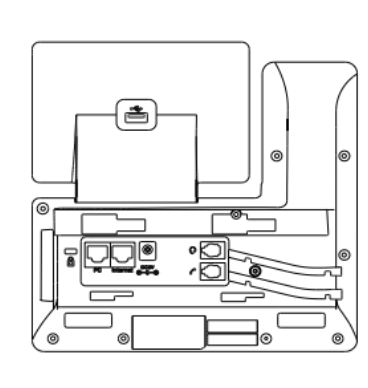

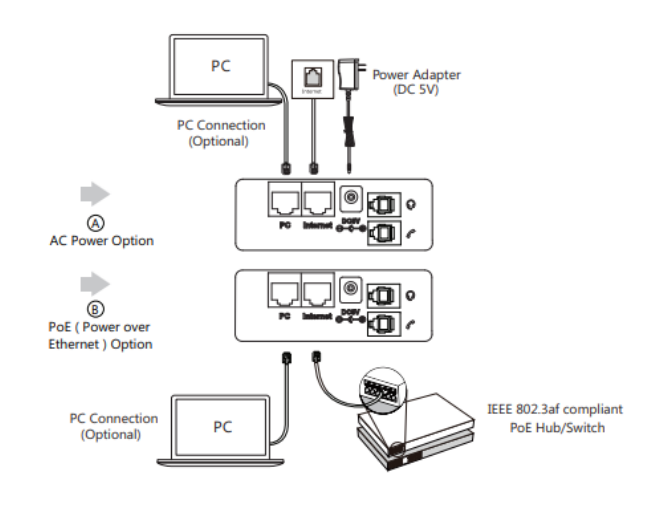

### *Connect to A Wireless Network*

- 1. From the Phone screen, select Menu, then Basic and then select WiFi
- 2. Turn on WiFi
- 3. Select a wireless network from the list of available networks
- 4. Enter the password in the Password Field
- 5. Click OK to connect to the wireless network

NOTE: After the phone is connected to the network and supplied with power, the initialization process will begin automatically.

Welcome Initializing... Please wait

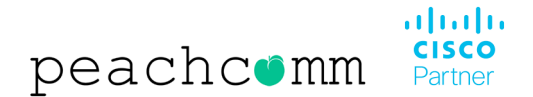

# Using Basic Call Functions

*Placing A Call*

#### USING THE HANDSET

- 1. Pick up the handset
- 2. Enter the number and then press Send

#### USING THE SPEAKERPHONE

- $\overline{\bullet}$ 1. With the handset on the hook, press  $\mathbb I$
- 2. Enter the number and then press Send

#### USING THE HEADSET

- 1. With the headset connected, place the headset on your head and press  $\mathcal{O}_1$  to activate headset mode
- 2. Enter the number and then press Send

NOTE: During a call, users can alternate between the Headset or hands-free and Speakerphone by pressing Reject, then pressing the Headset button, Speakerphone button or by picking up the Handset. To use Handset mode, users must have a Yealink or compatible headset.

*Answering A Call*

USING THE HANDSET

1. Pick up the handset

*Answering A Call (continued….)*

### USING THE SPEAKERPHONE

- 40 1. Press

USING THE HEADSET

1 Press  $\odot$ 

NOTE: Users can reject a call by pressing the Reject soft key with red background.

# Yealink SIP-T57W

### Quick Start Guide

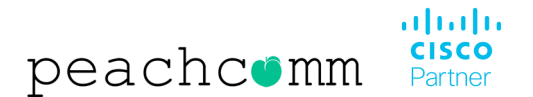

### *Ending a Call*

#### USING THE HANDSET

1. Hang up the handset or press the End Call soft key

#### USING THE SPEAKERPHONE

1. Press  $\Box$  or **End Call** soft key

#### USING THE HEADSET

1. Press the End Call soft key

#### *Redialing a Call*

1. Press  $\bigcirc$  to enter the Placed Calls list, press  $\odot$  or  $\odot$  to select the desired entry, and then press or Send 2. Press  $\bigcirc$  twice when the phone is idle to dial out the last dialed number

#### *Muting and Un-Muting A Call*

1. Press  $\bigcirc$  to mute the microphone during a call 2. Press  $\bigcirc$  again to un-mute the call

### *Holding and Resuming A Call*

#### TO PUT A CALL ON HOLD

1. Press  $\bigcirc$  or Hold during an active call

#### TO RESUME A CALL, DO ONE OF THE FOLLOWING:

- 1. If there is only one call on hold, press  $\circled{c}$  or Resume
- 2. If more than one call is on hold, press $\odot$ or  $\odot$ to select the desired call and then press  $\overset{[a,b]}{\triangle}$  or Resume

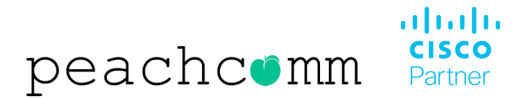

#### *Transferring A Call*

Users can transfer a call in one of the following ways:

#### PERFORMING A BLIND TRANSFER

- 1. Press or Transfer during an active call to place the call on hold
- 2. Then enter the number you want to transfer to
- 3. Press  $\bigodot$  again or **B Transfer**

#### PERFORMING A SEMI-ATTENDED TRANSFER

- 1. Press or Transfer during an active call to place the call on hold
- 2. Then enter the number you want to transfer to, and press Send
- 3. Press  $\circled{F}$  again or Transfer when you hear the ring-back tone

#### PERFORMING AN ATTENDED TRANSFER

- 1. Press or Transfer during an active call to place the call on hold
- 2. Then enter the number you want to transfer to, and press Send
- 3. Press again or Transfer when the second party answers the call

#### *Forwarding A Call*

- 1. Navigate to Menu, select Features and then Call Forward
- 2. Select forward type:
	- Always Forward Incoming calls are forwarded unconditionally
	- Busy Forward Incoming calls are forwarded if the users' line is busy
	- No Answer Forward Incoming calls are forwarded after a period if the call is unanswered
- 3. Enter the number you want to forward to.
	- For No Answer Forward, press  $\odot$  or  $\odot$  to select the desired ring time to wait before forwarding the After Ring Time field.
- 4. Press Save

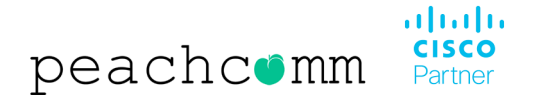

#### *Initiating A Conference Call*

- 1. Press Conference during an active call to place the call on hold
- 2. Enter the number of the second party, then press Send
- 3. Press Conference again when the second party answers the call to connect all parties to the call
- 4. Press End Call to disconnect all parties.

NOTE: You can split the conference call back into two individual calls by pressing the Split softkey.

#### *Configuring and Using Speed Dial*

#### TO CONFIGURE A SPEED DIAL KEY

- 1. Navigate to Menu, select Features and then Dsskey
- 2. Select the desired DSS key and then press **Enter**
- 3. Select SpeedDial from the Type field, select the desired line from the Account ID field, enter a label in the Label field and finally enter the number in the Value field
- 4. Press Save

#### USING THE SPEED DIAL KEY

1. Press the speed dial key to dial out the present number

#### *Listening to Voice Mails*

The message waiting indicator (looks like a letter) will appear on the idel screen and indicates that one or more voicemail messages are waiting at the message center. The power indicator LED, at the top of the screen, slowly flashes red.

- 1. Press  $\Box$  or Connect
- 2. Follow the voice prompts to listen to your voicemail messages

Yealink SIP-T57W

Quick Start Guide

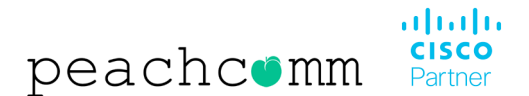

# Customizing Your Phone

*Managing Call History*

- 1. Press History, then  $\bigcirc$  or  $\odot$  to select an entry from the list
- 2. Select  $\bullet$  after the desired entry and choose from the following options:
	- Press Send to call the entry
	- Press Delete to delete the entry from the list
	- Press Option and choose from the following:
	- Press Add to add the entry to the local directory
	- Press Blacklist to add the entry to the blacklist

#### *Managing Contact Directory*

#### ADDING A CONTACT

- 1. Press Directory, and then select All Contacts
- 2. Press Add to add a contact
- 3. Enter a unique contact name in the Name field and contact numbers in corresponding fields
- 4. Press Save

#### EDITING A CONTACT

- 1. Press Directory, and then select  $\bullet$  after the desired entry to edit contact information
- 2. Press  $\bigcirc$  or  $\bigcirc$  to select an entry from the list, press Option and then select Delete
- 3. Press Save

#### DELETING A CONTACT

- 1. Press Directory, and then select  $\bigcirc$  after the desired entry
- 2. Press Delete and then Save
- 3. Press OK when the LCD screen prompts "Delete selected item?"

#### *Adjusting the Volume*

Press  $\begin{array}{c} \boxed{\leftarrow} \begin{array}{c} \longrightarrow \\ \end{array}$  to adjust the volume up or down.

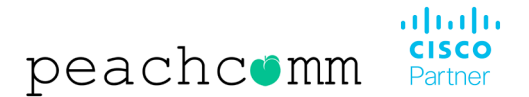

#### *Setting Ring Tones*

- 1. Navigate to Menu, next Basic, then Sound and finally Ring
- 2. Press  $\bigcirc$  or  $\bigcirc$  to select Common or the desired account and then press Enter
- 3. Press  $\bigcirc$  or  $\bigcirc$  to select the desired ring tone
- 4. Press Save

## Regulatory Notices

#### *Operating Ambient Temperatures*

- Operating Temperature: +32 to 104°F (0 to 40°C)
- Relative Humidity: 5% to 90% noncondensing
- Storage Temperature: -22 to +160°F (-30° to +70°C)

#### *Environmental Requirements*

- Place the device at a well-ventilated place. Do not expose the device under direct sunlight.
- Keep the device dry and free of dusts.
- Do not place the device on or near any inflammable or fire-vulnerable object, such as rubber-made materials.
- Keep the device away from any heat source or bare fire, such as a candle or an electric heater.

#### *Cleaning Requirements*

- Before cleaning the device, disconnect it from the power supply.
- Use a piece of soft, dry, and anti-static cloth to clean the device.
- Keep the power plug clean and dry.

#### *FCC Statement*

This device complies with part 15 of the FCC Rules. Operation is subject to the following two conditions: (1) this device may not cause harmful interference, and (2) this device must accept any interference received, including interference that may cause undesired operation. Any changes or modifications not expressly approved by the manufacturer or PeachComm could void the user's authority to operate the equipment.

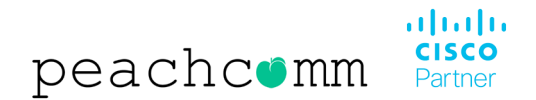

#### *Operating Requirements*

- Do not let a child operate the device without guidance.
- Do not let a child play with the device or any accessory in case of accidental swallowing.
- Please use the accessories provided or authorized by the manufacturer only.
- The power supply of the device shall meet the requirements of the input voltage of the device. Please use the provided surge protection power socket only.
- Before plugging or unplugging any cable, make sure that your hands are completely dry.
- Do not spill liquid of any kind on the product or use the equipment near water, for example, near a bathtub, washbowl, kitchen sink, wet basement or near a swimming pool.
- During a thunderstorm, stop using the device and disconnect it from the power supply. Unplug the power plug and the Asymmetric Digital Subscriber Line (ADSL) twisted pair (the radio frequency cable) to avoid lightning strike.
- If the device is left unused for a rather long time, disconnect it from the power supply and unplug the power plug.
- When there is smoke emitted from the device, or some abnormal noise or smell, disconnect the device from the power supply, and unplug the power plug immediately.
- Contact the specified maintenance center for repair.
- Do not insert any object into equipment slots that is not part of the product or auxiliary product.
- Before connecting a cable, connect the grounding cable of the device first. Do not disconnect the grounding cable until you disconnect all other cables.

#### *Yealink Warranty*

The Yealink product warranty is limited only to the unit itself, when used normally in accordance with the operating instructions and the system environment. We are not liable for damage or loss resulting from the use of this product, or for any claim from a third party. We are not liable for problems with Yealink device arising from the use of this product; we are not liable for financial damages, lost profits, claims from third parties, etc., arising from the use of this product.